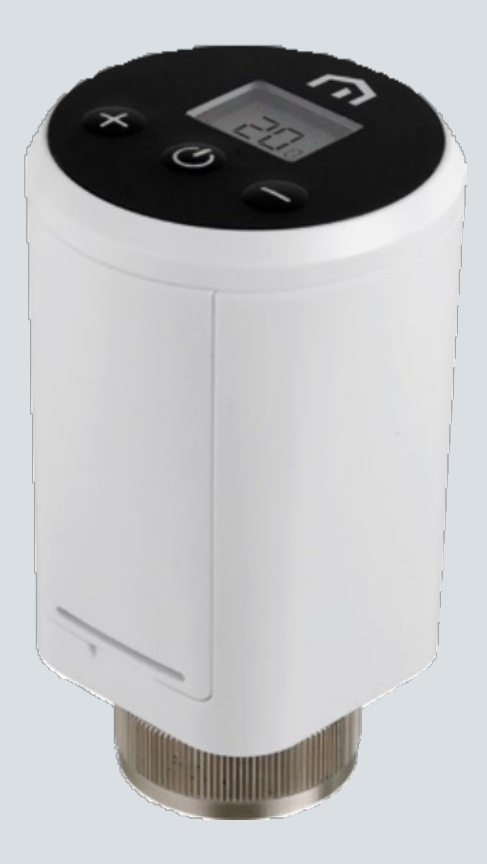

## **Asennus**ja käyttöopas

**Unisenza Plus** - elektroninen termostaatti

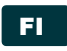

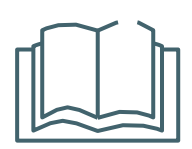

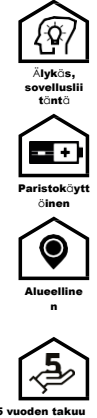

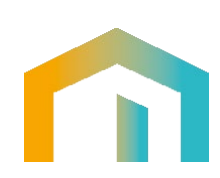

**Unisenza Plus** - elektroninen termostaatti

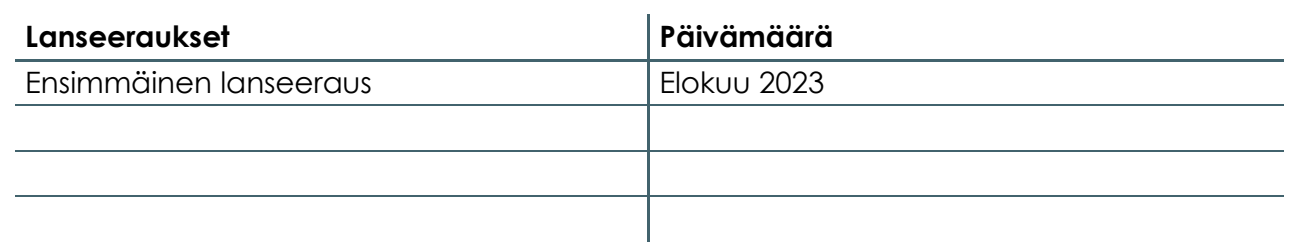

## CE UK

## Sisällysluettelo

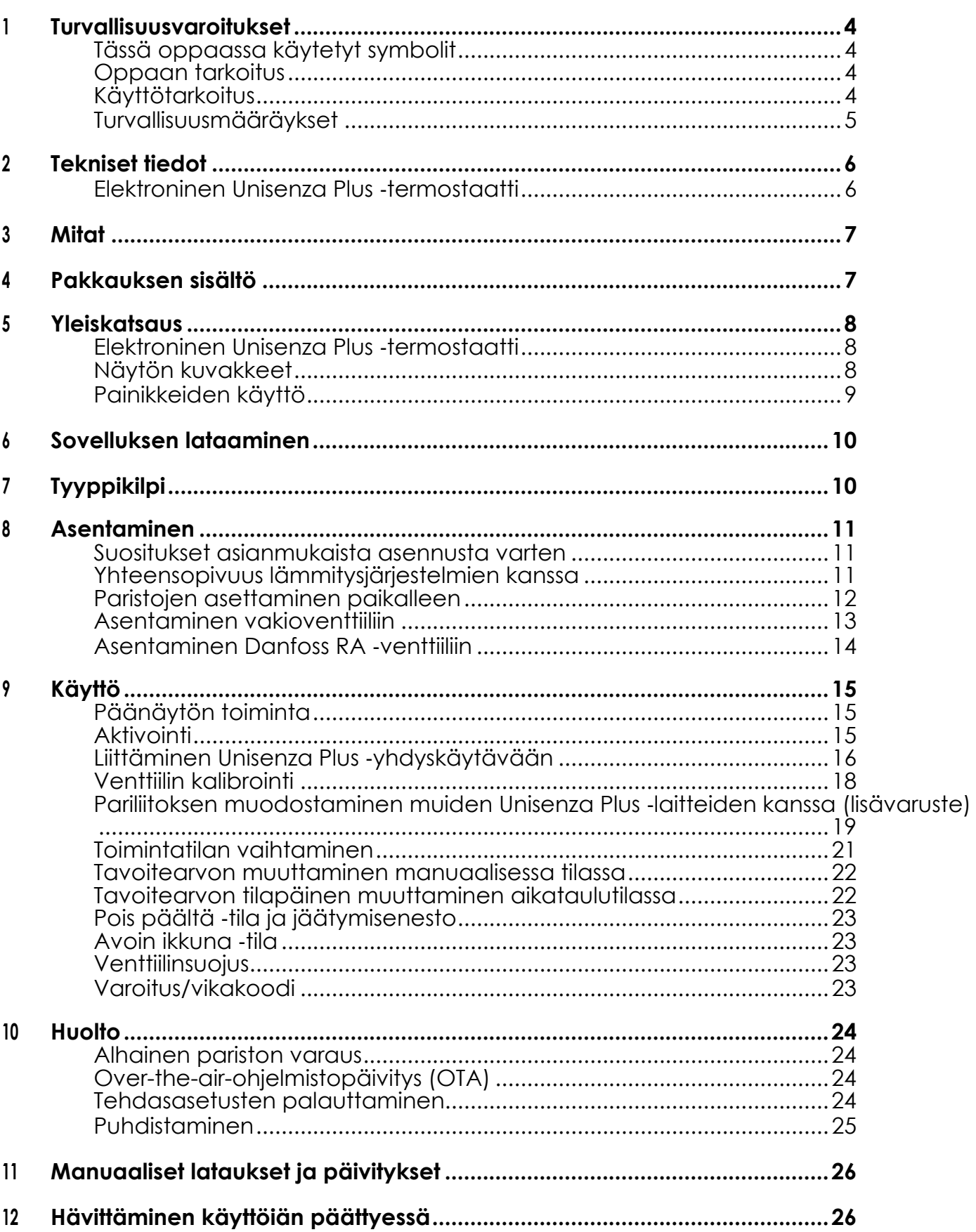

#### <span id="page-3-0"></span>**FI** 1 TURVALLISUUSVAROITUKSET

#### Tässä oppaassa käytetyt symbolit

Jotta tämän oppaan lukeminen olisi selkeämpää ja miellyttävämpää, tässä oppaassa on käytetty kolmenlaisia symboleja ilmaisemaan lukijalle annettujen tietojen merkitystä tai tärkeyttä:

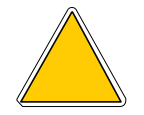

**Varoitusmerkinnät.** Kolmion muotoinen. Määrittää ohjeet todellisten tai mahdollisten vaarojen varalta.

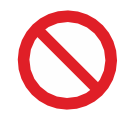

**Kieltomerkinnät.** Pyöreän muotoinen, reunustettu. Määrittää ohjeet liittyen vältettäviin toimiin.

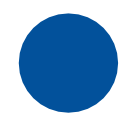

**Pakolliset merkinnät.** Kokoympyrä. Ilmaisee tiedot, jotka on tärkeää lukea ja joita on tärkeää seurata.

#### Oppaan tarkoitus

Tämän oppaan tarkoituksena on opastaa valtuutettua asentajaa laitteen asennuksessa, huollossa sekä asianmukaisessa ja turvallisessa käytössä.

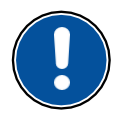

**Tämän vuoksi tämän käyttöoppaan lukeminen on pakollista kaikille laitteen asennukseen, huoltoon ja käyttöön osallistuville henkilöille.**

#### **Jos jokin asia on epäselvä tai vaikeasti ymmärrettävä, ota yhteyttä valmistajaan.**

Tämä opas sisältää tietoa seuraavista:

- Laitteiden tekniset tiedot
- Asennus- ja käyttöohjeet

#### Käyttötarkoitus

Elektroninen Unisenza Plus ‑termostaatti on elektroninen termostaattisesti ohjattu radiaattoriventtiili, jossa on langaton tiedonsiirtomahdollisuus ja joka korvaa vesikiertoisessa lämmitysjärjestelmässä olevan nykyisen vakiomallisen termostattisesti ohjatun radiaattoriventtiilin. Se on varustettu uusimmalla ZigBee 3.0 ‑tekniikalla, joka on helppo integroida älykkääseen lämmitysratkaisuun yksittäisten radiaattoreiden ohjausta varten.

Siinä on seuraavat ominaisuudet:

- Kaksi integroitua lämpötila-anturia tarkkaa lämpötilan ohjausta varten
- Taustavalaistu LCD-näyttö
- Painike nopeaa tavoitearvon säätöä varten
- Aikataulutettu huolto-ohjelma
- <span id="page-4-0"></span>• Moduloiva ohjausalgoritmi optimoi energiatehokkuuden ja mukavuuden
- Avoimen ikkunan tunnistustoiminto energiansäästöä varten
- Tuki vakioventtiililiitännälle M30 x 1,5 mm ja lisäsovitin RA-venttiilityypeille
- Toimii kahdella AA-paristolla

#### Turvallisuusmääräykset

Ennen asennusta tai käyttöä tuote on tarkastettava huolellisesti. Varmista, että kaikki tässä käyttöoppaassa olevat tiedot vastaavat täsmälleen hankittua laitetta. Jos eroja havaitaan, on otettava yhteyttä valmistajaan ohjeiden ja käyttöön tarvittavien erityisten teknisten tietojen saamiseksi.

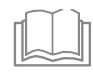

Lue tämä opas huolellisesti ennen tuotteen asentamista, käyttöä ja huoltoa ja säilytä se, jotta se on käyttäjien saatavilla myöhemmin.

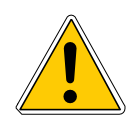

Asennuksen, kokoonpanon, sähköliitännät sähköverkkoon ja tavalliset/erikoishuoltotoimet saa suorittaa **vain ammattitaitoinen henkilö tai lakisääteiset vaatimukset täyttävä teknikko**.

Jos tuotetta ei asenneta, käytetä tai huolleta käyttöohjeen mukaisesti, seurauksena voi olla vahinko, henkilövahinko tai kuolema, mikä mitätöi takuun ja valmistajan vastuun.

Irrota laite sähköverkosta ennen sen asentamista tai huoltoa.

Laitetta ei saa asentaa ulkotiloihin. Tuote on suunniteltu asennettavaksi sisätiloihin, säältä suojattuun paikkaan, jossa lämpötila on 0...+50 °C.

Asennuksen päätteeksi käyttäjää on tärkeä opastaa laitteen asianmukaisessa käytössä.

#### <span id="page-5-0"></span>2 TEKNISET TIEDOT

#### Elektroninen Unisenza Plus ‑termostaatti

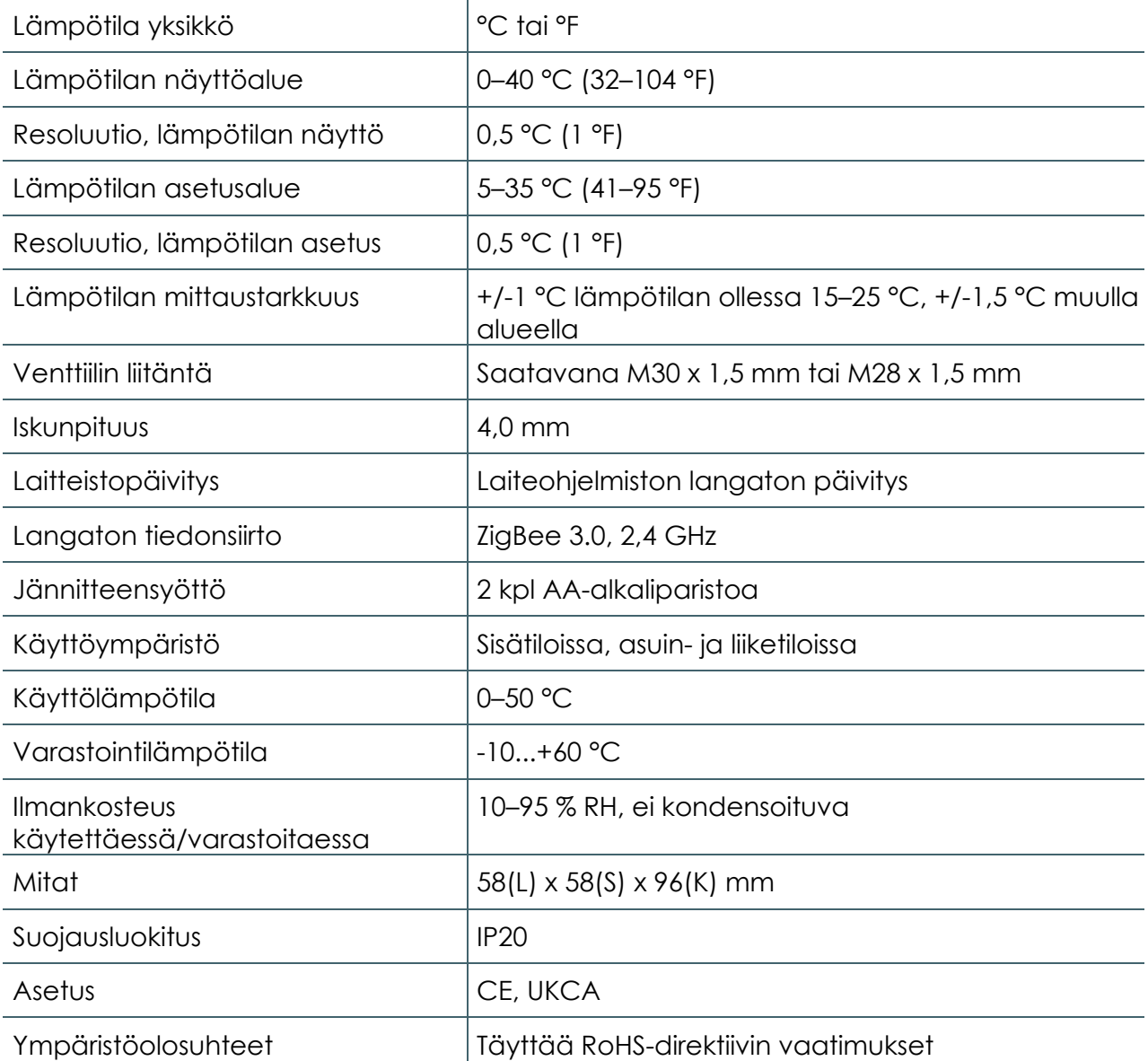

**Elektroninen Unisenza Plus** ‑**termostaatti** täyttää seuraavien eurooppalaisten direktiivien vaatimukset:

- RED-direktiivi 2014/53/EU
- RoHS-direktiivi 2011/65/EU
- REACH (EY N:o 1907/2006)

#### **Elektroninen Unisenza Plus** ‑**termostaatti** on Ison-Britannian asianmukaisten lakisääteisten säädösten mukainen:

- Electrical Equipment (Safety) Regulations 2016
- Restriction of the Use of Certain Hazardous Substances in Electrical and Electronic Equipment Regulations 2012 (SI 2012/3032)
- REACH ETC. (Muutos ym.) 2020 Määräykset 2020 SVHC

#### <span id="page-6-0"></span>3 MITAT

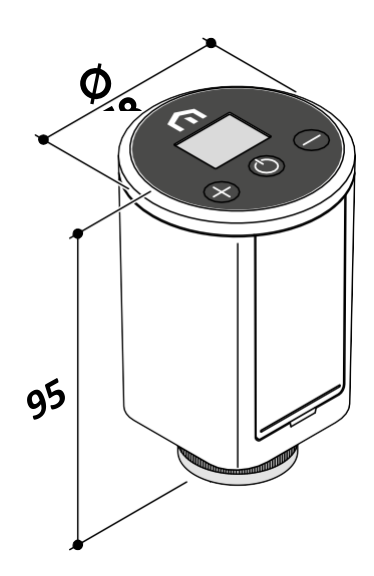

### 4 PAKKAUKSEN SISÄLTÖ

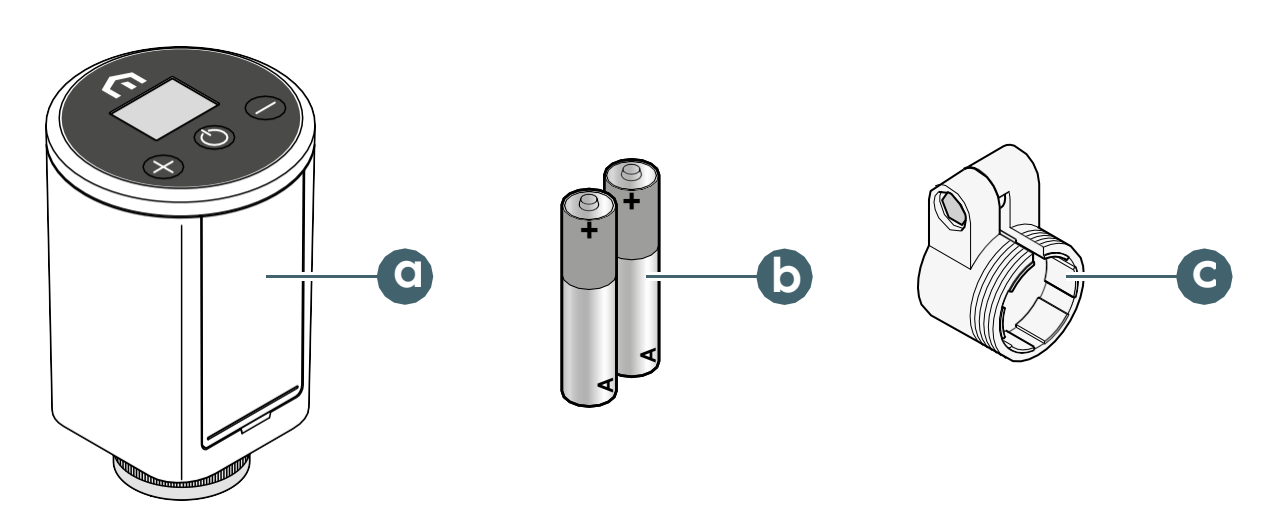

- a. Elektroninen Unisenza Plus ‑termostaatti
- b. 2 kpl AA-alkaliparistoa
- c. RA-sovitin

### <span id="page-7-0"></span>5 YLEISKATSAUS

#### Elektroninen Unisenza Plus ‑termostaatti

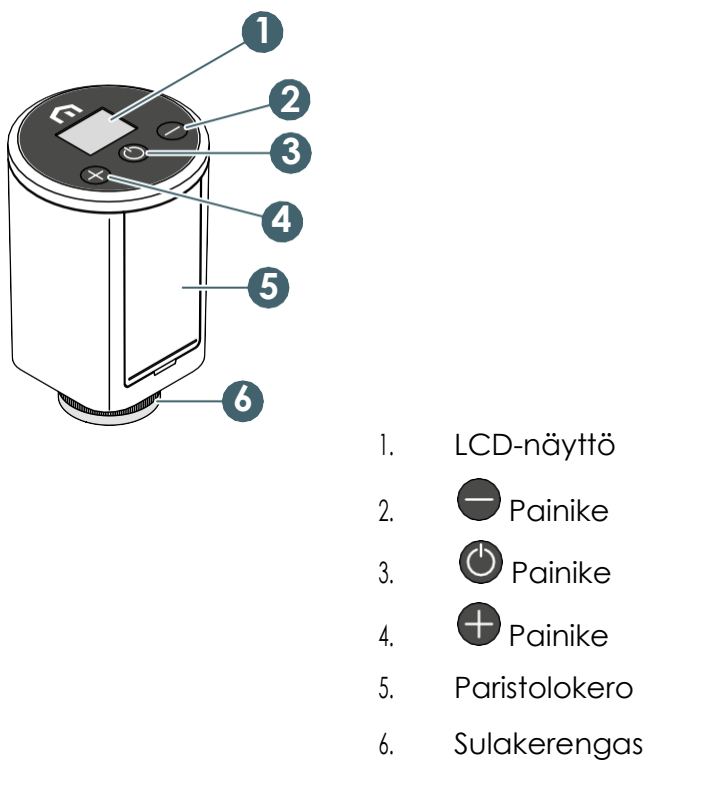

#### Näytön kuvakkeet

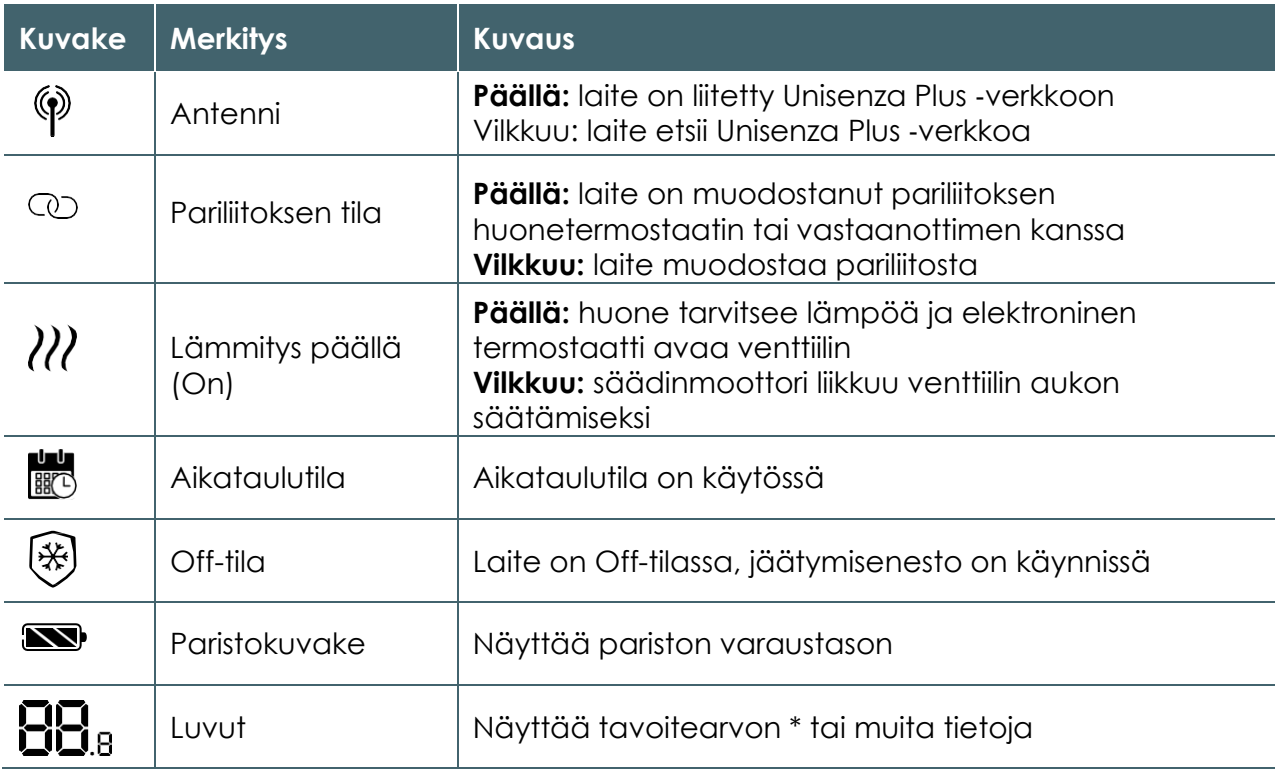

Unisenza Plus – elektroninen termostaatti

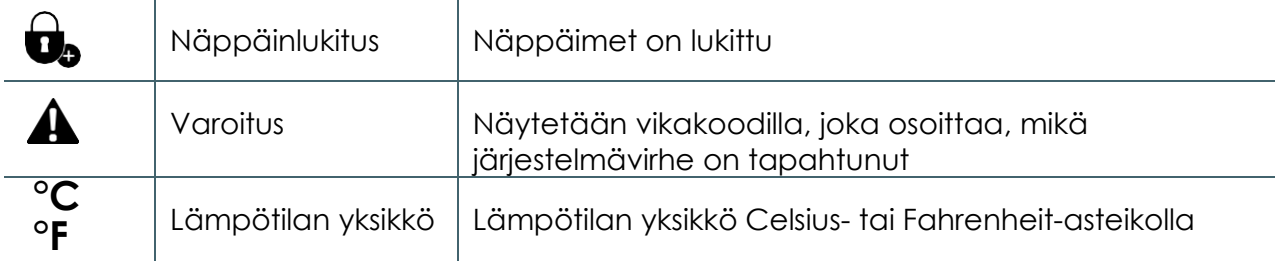

(\*) Huoneen lämpötila voidaan näyttää sovelluksen lisäasetuksissa.

Unisenza Plus – elektroninen termostaatti

#### <span id="page-9-0"></span>Painikkeiden käyttö

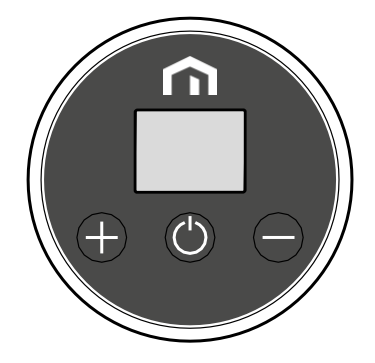

#### Kun LCD-näytön taustavalo on pois päältä (Off)

LCD-näytön taustavalon kytkeminen päälle. Paina mitä tahansa näppäintä

#### Kun LCD-näytön taustavalo on päällä (On)

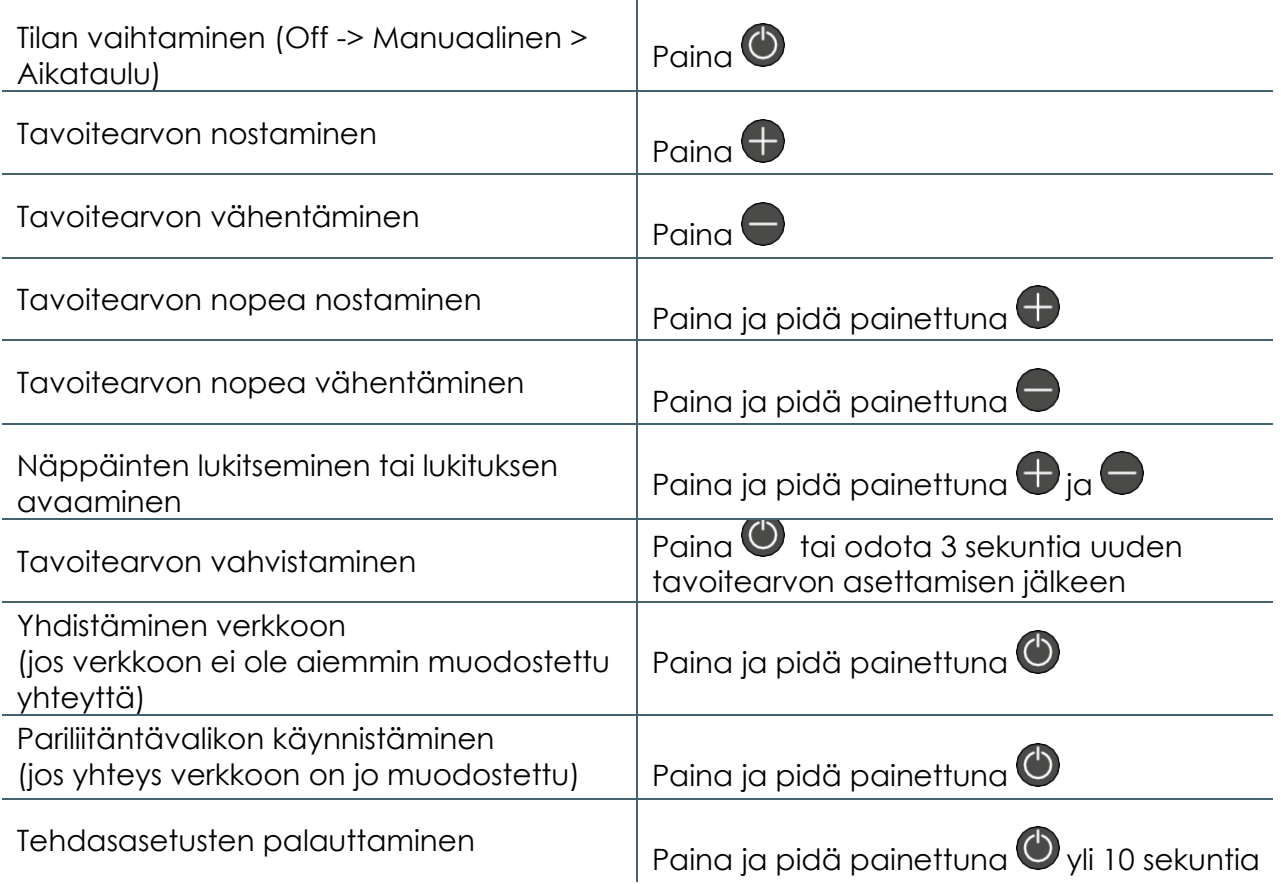

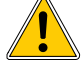

#### **Mitään painikkeita ei voi käyttää, kun näytöllä näkyy paristojen hyvin alhaisen varaustason kuvaus.**

**FI**

#### <span id="page-10-0"></span>6 SOVELLUKSEN LATAAMINEN

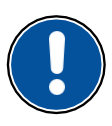

**FI**

**Elektronista Unisenza Plus** ‑**termostaattia** voidaan ohjata myös erityisen sovelluksen avulla, joka mahdollistaa pariliitettävien laitteiden konfiguroinnin ja ohjaamisen.

**Sovelluksen** lataamista varten on muodostettava yhteys sovelluskauppaan laitteella(matkapuhelin tai tabletti), jota käytetään konfigurointiin, ja asennettava **Unisenza Plus**.

Voit myös käyttää laitetta uudelleen päästäksesi suoraan asennussivulle seuraavien **QR-koodien** avulla, jälleen käyttöjärjestelmästä riippuen.

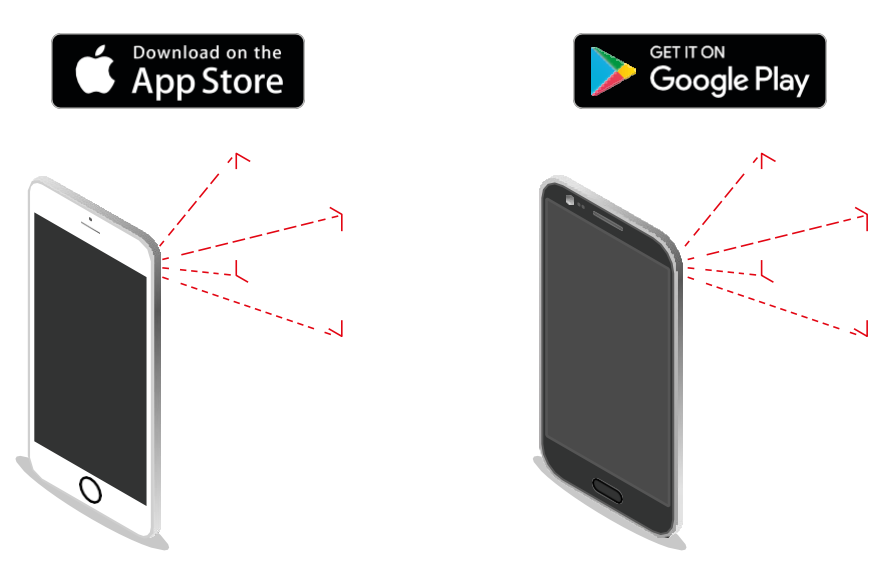

#### 7 TYYPPIETIKETTI

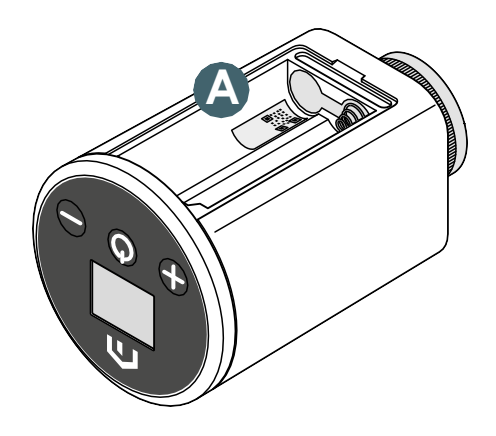

**Elektronisen Unisenza Plus** ‑**termostaatin** paristokotelon sisällä on etiketti **(A)**, jossa on laitteen tiedot.

QR-koodi tulevia ominaisuuksia varten.

#### <span id="page-11-0"></span>8 ASENTAMINEN

#### Suositukset asianmukaista asennusta varten

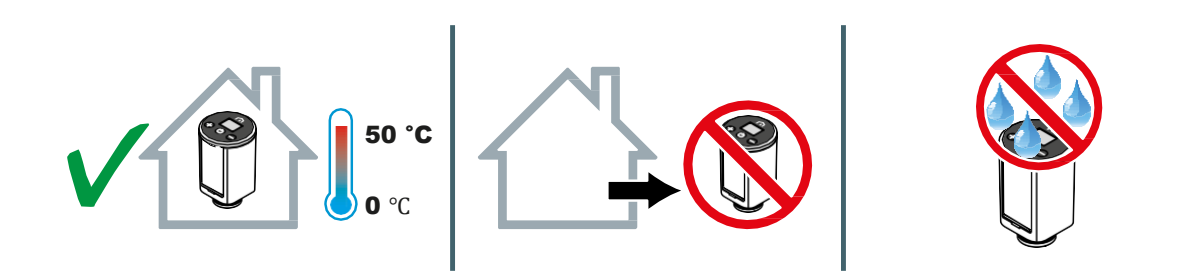

#### Yhteensopivuus lämmitysjärjestelmien kanssa

**Elektronista Unisenza Plus** ‑**termostaattia** voidaan käyttää useimpien termostaattisten radiaattoriventtiilien kanssa.

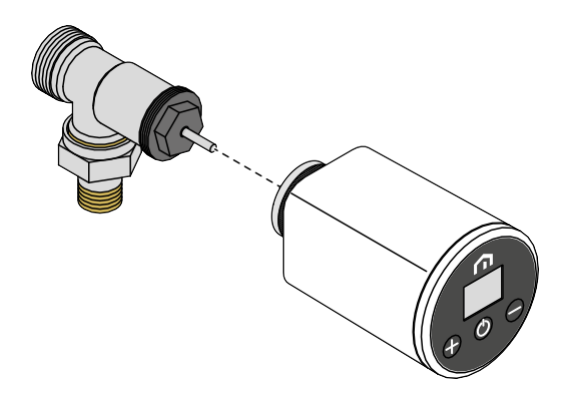

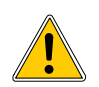

Asentaessasi **elektronisen Unisenza Plus** ‑**termostaatin Danfossin RA-venttiiliin**, käytä **RA-adapteria** alla olevan kuvan mukaisesti.

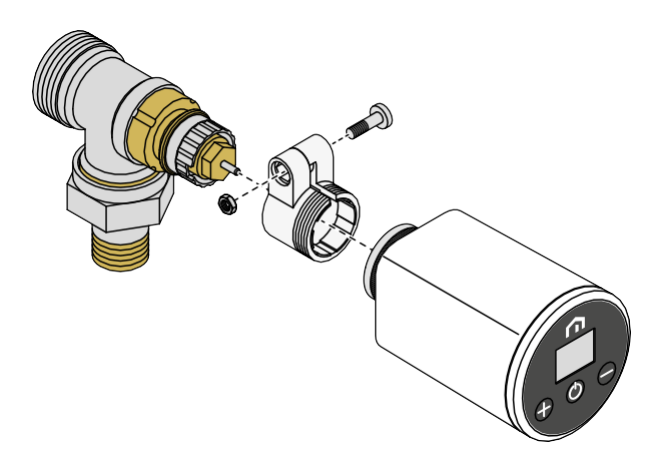

#### <span id="page-12-0"></span>Paristojen asentaminen

**Elektroninen Unisenza Plus** ‑**termostaatti** toimii kahdella AA-alkaliparistolla (sisältyvät pakkaukseen).

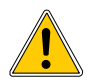

**Käytä vain valmistajan määrittelemiä paristoja, jotka on mainittu taulukossa kohdassa Tekniset tiedot.**

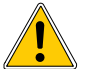

**Asettaessasi paristoja paristokoteloon varmista, että navat ovat oikein päin. Jos navat tulevat väärin päin, elektroninen säädin voi vaurioitua.**

Aseta paristot paikalleen kuvan mukaisesti.

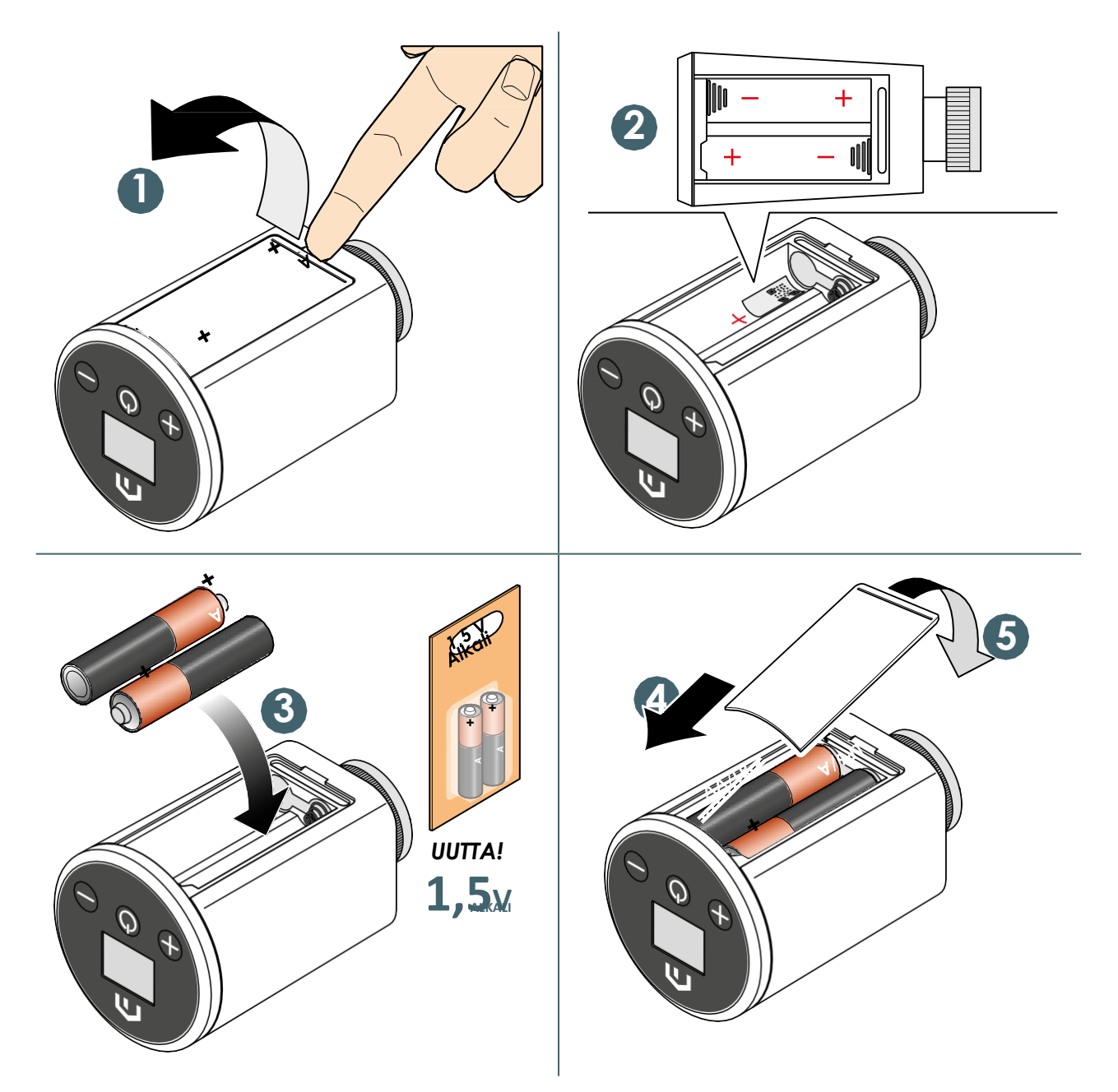

#### <span id="page-13-0"></span>Asentaminen vakioventtiiliin

Asenna **elektroninen Unisenza Plus** ‑**termostaatti vakioventtiiliin** seuraavassa kuvatulla tavalla.

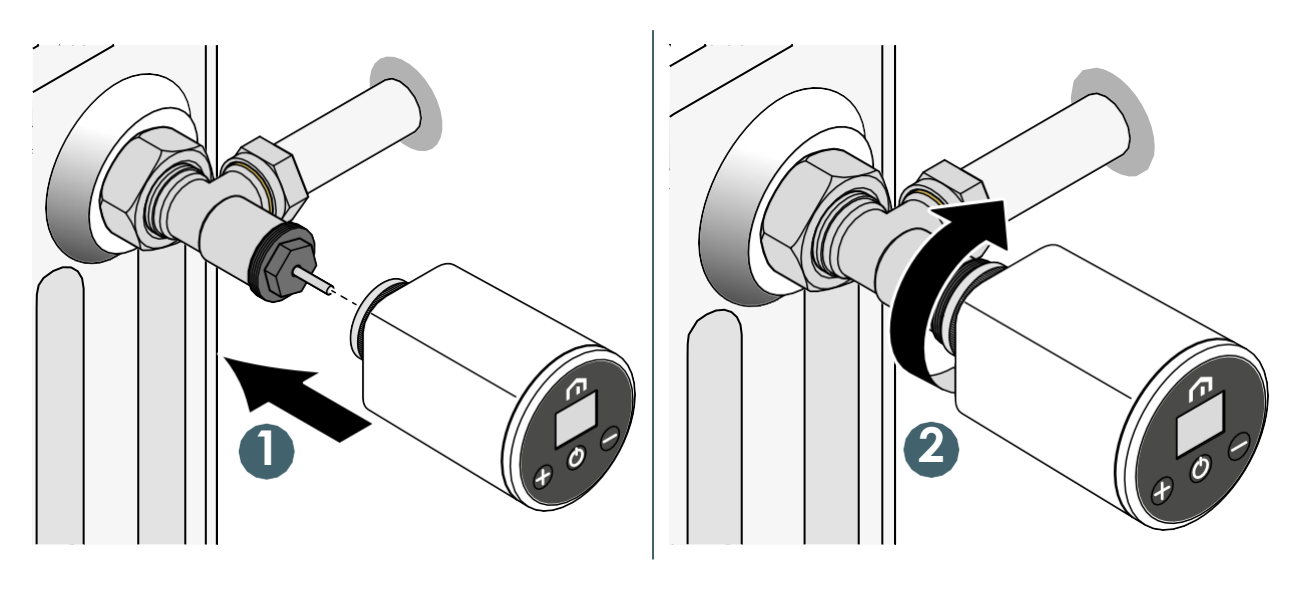

Varo käyttämästä liikaa voimaa kiristäessäsi eri komponentteja asennuksen aikana. Jos asennuksen aikana ilmenee ongelmia, ota yhteyttä valmistajaan.

#### <span id="page-14-0"></span>Asentaminen Danfoss RA -venttiiliin

Seuraa alla olevaa kuvausta, kun asennat **elektronisen Unisenza Plus** ‑**termostaatin Danfoss RA** ‑**venttiiliin**.

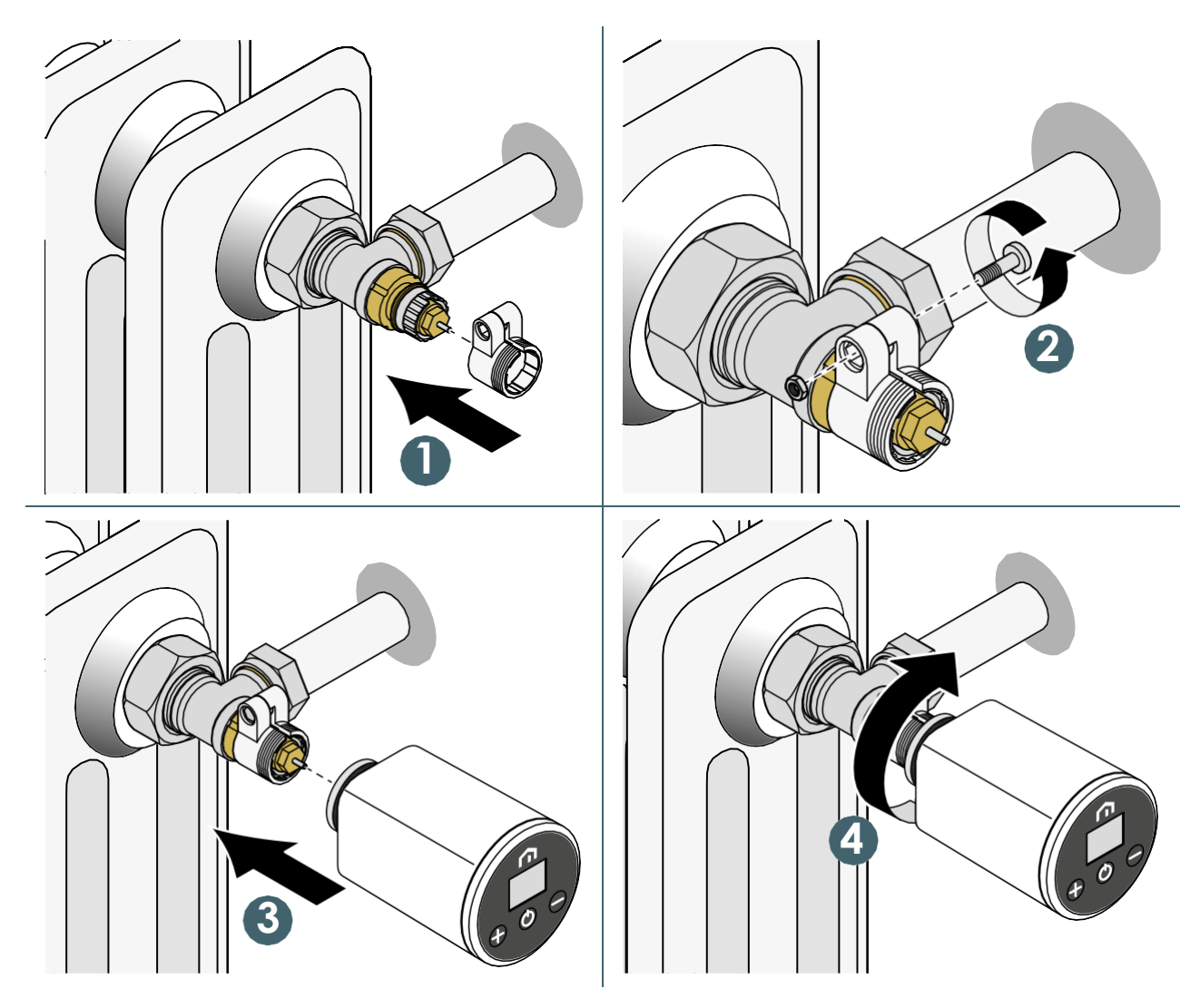

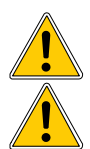

Varo käyttämästä liikaa voimaa kiristäessäsi eri komponentteja asennuksen aikana.

Jos asennuksen aikana ilmenee ongelmia, ota yhteyttä valmistajaan.

#### <span id="page-15-0"></span> 9 KÄYTTÖ **FI**

#### Päänäytön toiminta

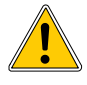

LCD-näytön taustavalo on normaalikäytössä pois päältä (Off) valmiustilan aikana. Aktivoi LCD-näytön taustavalo painamalla mitä tahansa painiketta, ennen kuin teet muita jäljempänä kuvattuja käyttötoimia. LCD-näytön taustavalo sammuu automaattisesti, jos mitään painiketta ei paineta 15 sekuntiin.

Jos akun varaustaso on erittäin alhainen, wurdke näkyy ja vilkkuu. Kaikkia näppäimiä ei voi käyttää, ja LCD-näytön taustavalo ei pala (On). Sen vuoksi seuraavia toimia ei voida suorittaa.

#### Aktivointi

**Elektronisen Unisenza Plus** ‑**termostaatin** aktivointi tapahtuu asettamalla paristot koteloon edellisessä kohdassa kuvatulla tavalla.

Seuraavasta näet, mitä näytöllä näkyy.

**<sup>1</sup> Näytön aktivointi**

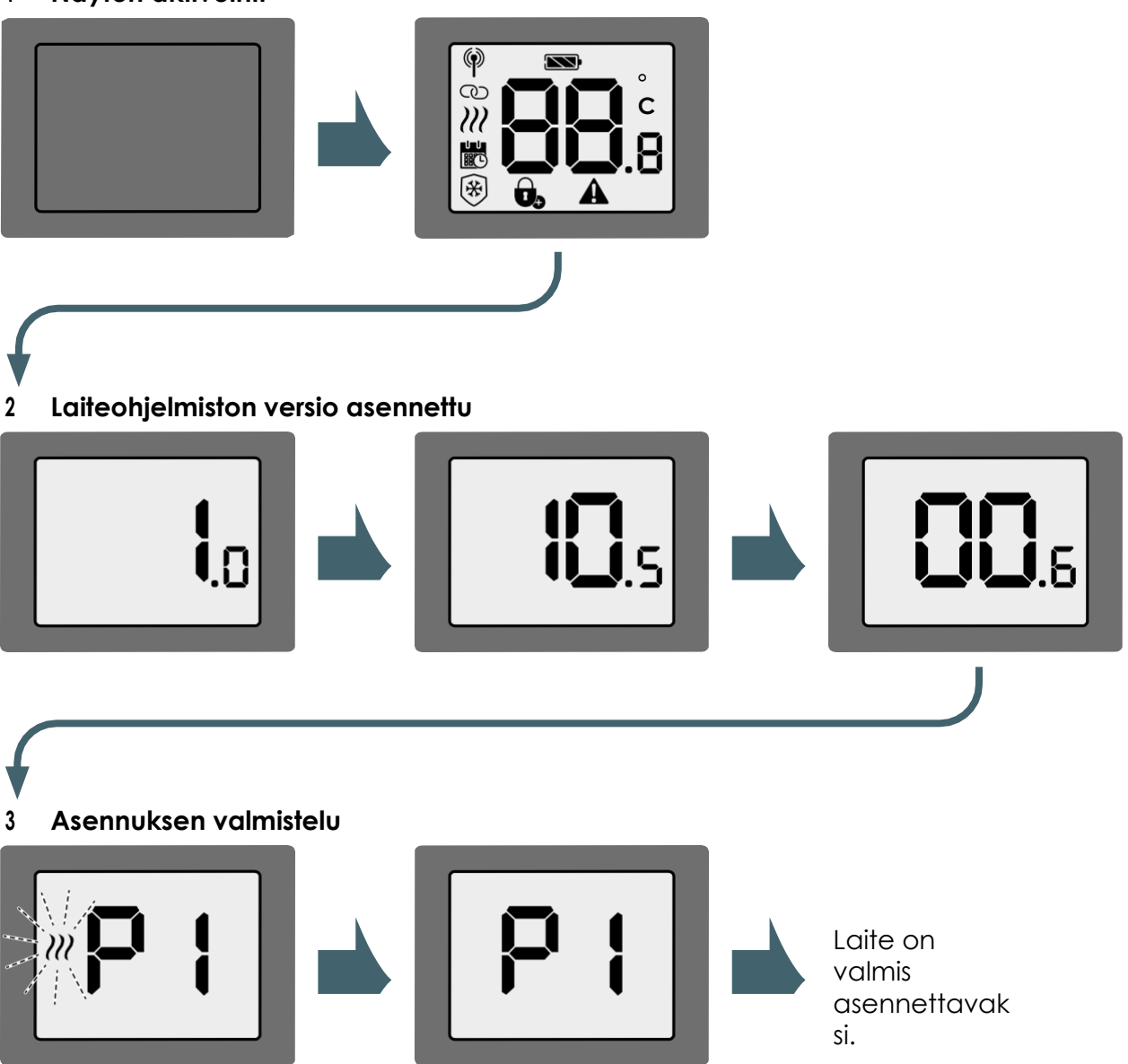

#### <span id="page-16-0"></span>Liittäminen Unisenza Plus ‑yhdyskäytävään

#### Sovelluksella

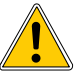

**Elektronisen Unisenza Plus** ‑**termostaatin** ja **Unisenza Plus** ‑**yhdyskäytävän**  yhdistäminen voidaan tehdä **järjestelmänhallintasovelluksen** kautta.

Jotta voit jatkaa yhdistämistä, **yhdyskäytävän** on oltava jo asennettu ja konfiguroitu.

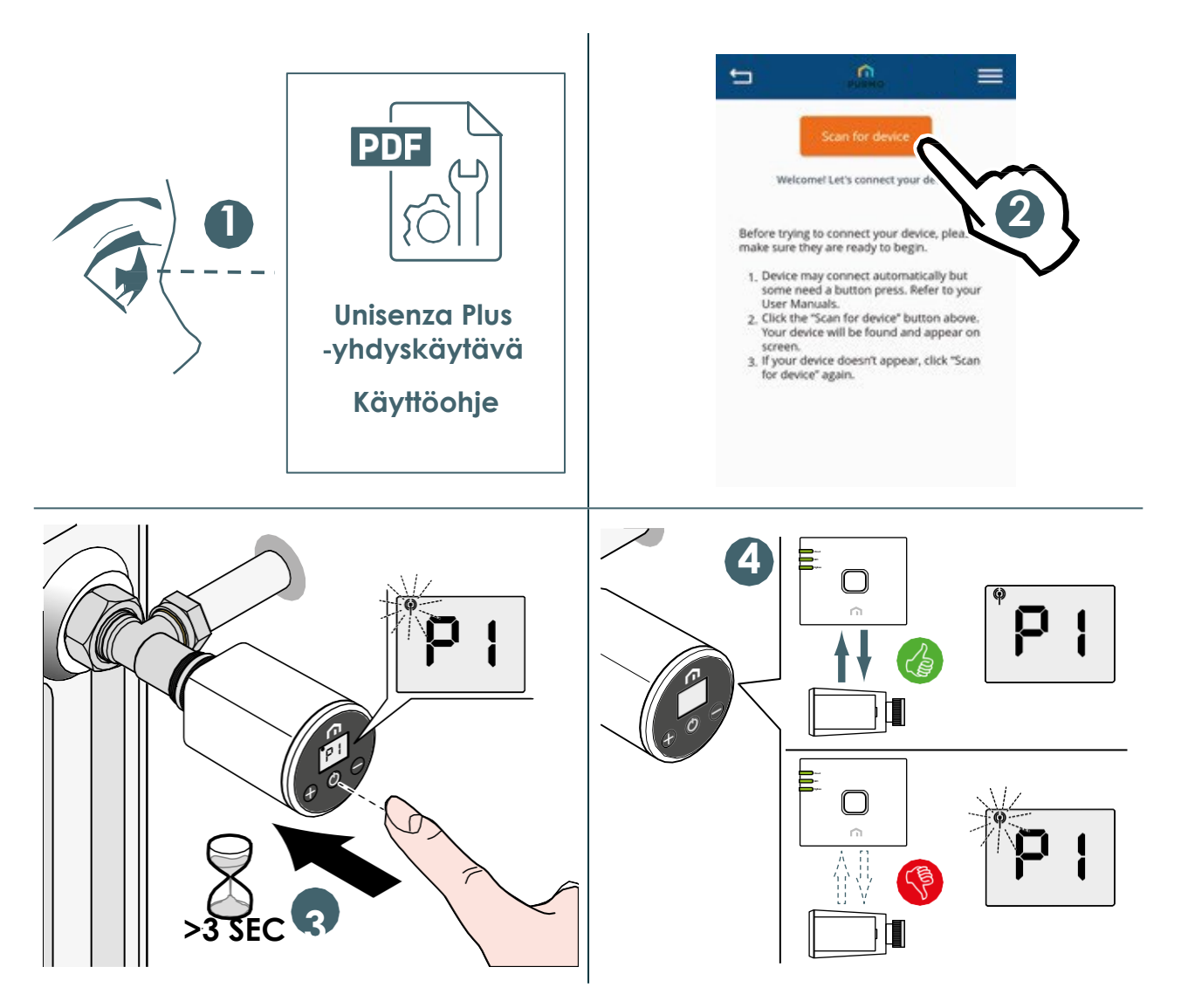

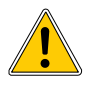

Jos haluat yhdistää **elektronisen Unisenza Plus** ‑**termostaatin**, joka on aiemmin yhdistetty toiseen yhdyskäytävään, sinun on tehtävä elektronisen säätimen tehdasasetusten palautus ennen uuden yhteyden muodostamista.

#### Ilman sovellusta

**Elektronisen Unisenza Plus** ‑**termostaatin** ja **Unisenza Plus** ‑**yhdyskäytävän** välinen yhteys voidaan muodostaa myös suoraan näiden kahden laitteen välille.

Jotta voit jatkaa yhdistämistä, **yhdyskäytävän** on oltava jo asennettu ja konfiguroitu.

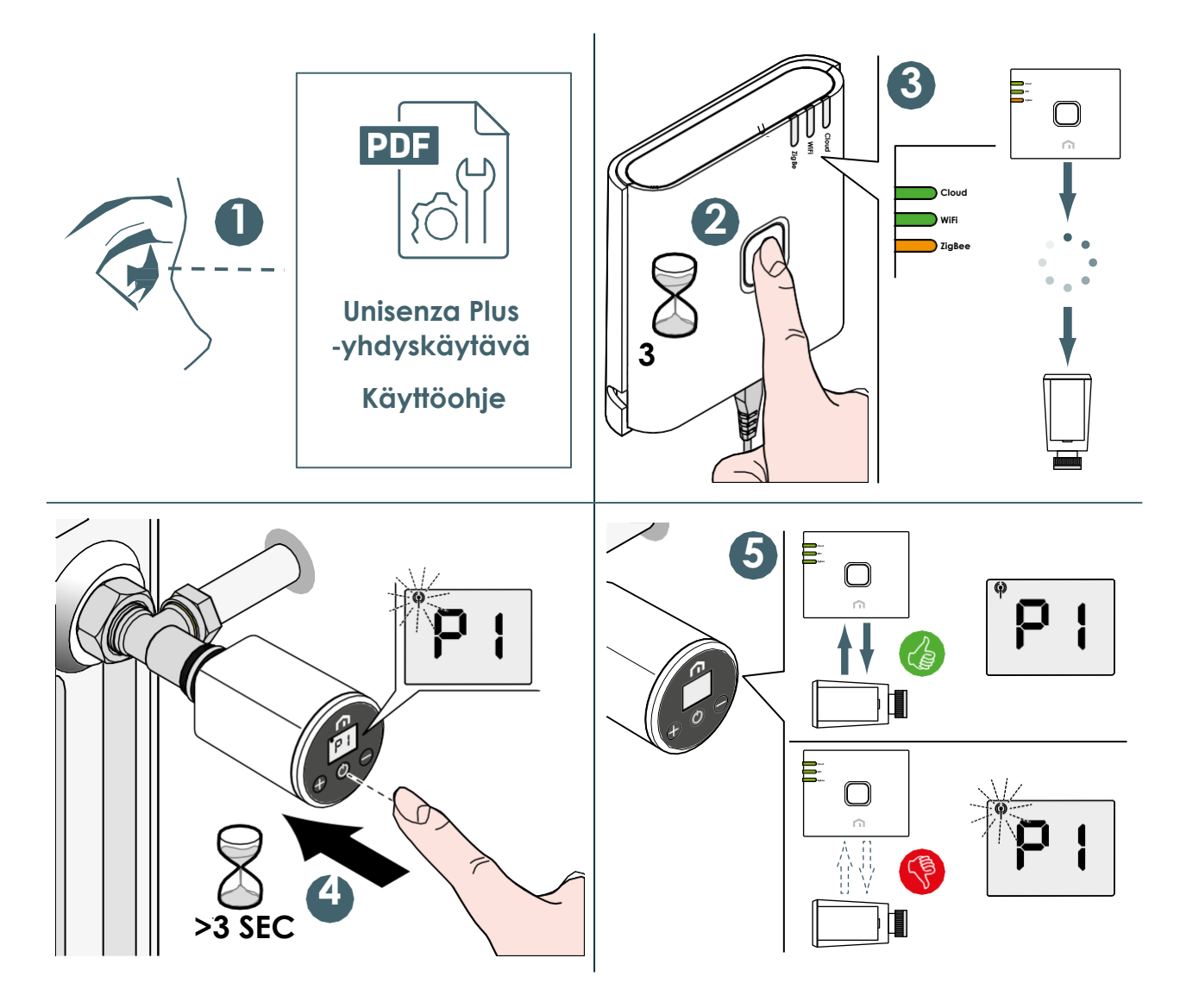

Jos haluat yhdistää **elektronisen Unisenza Plus** ‑**termostaatin**, joka on aiemmin yhdistetty toiseen **yhdyskäytävään**, sinun on tehtävä elektronisen säätimen **tehdasasetusten palautus** ennen uuden yhteyden muodostamista.

#### <span id="page-19-0"></span>**FI** Venttiilin kalibrointi

Kun **elektroninen Unisenza Plus** ‑**termostaatti** asennetaan ensimmäistä kertaa radiaattoriventtiiliin, noudata seuraavia ohjeita venttiilin mukauttamiseksi.

Suorita toimenpide jatkamalla seuraavien kuvien ohjeiden mukaisesti.

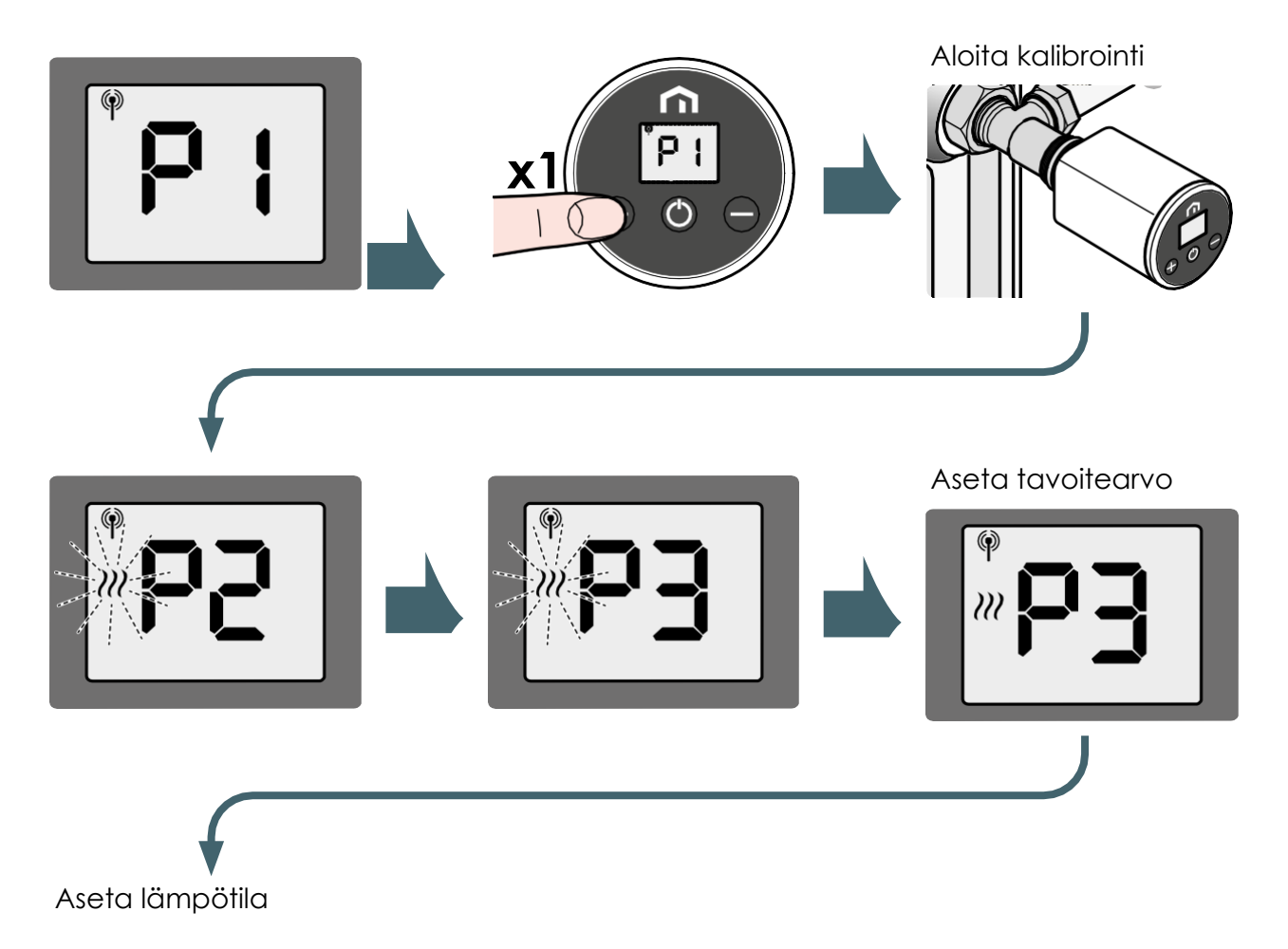

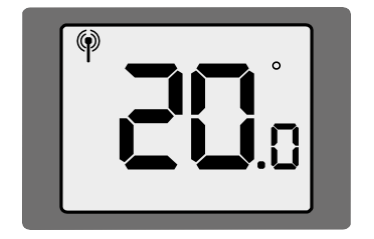

Kalibroinnin aikana kuulet, kuinka säädinmoottori liikuttaa venttiiliä.

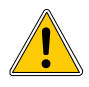

Jos mukauttamisen aikana tapahtuu virhe, LCD-näytöllä näkyy vikakoodi A03. Jos haluat suorittaa toimenpiteen uudelleen, sinun on nollattava laitteen virta irrottamalla paristot ja laittamalla ne uudelleen paikalleen.

#### <span id="page-20-0"></span>Pariliitoksen muodostaminen muiden Unisenza Plus-laitteiden kanss (lisävaruste) **FI**

Kun **elektroninen Unisenza Plus** ‑**termostaatti** on liitetty ZigBee-verkkoon, se voidaan pariliittää **Unisenza Plus -vastaanottimeen** tai **Unisenza Plus** ‑**termostaattiin**.

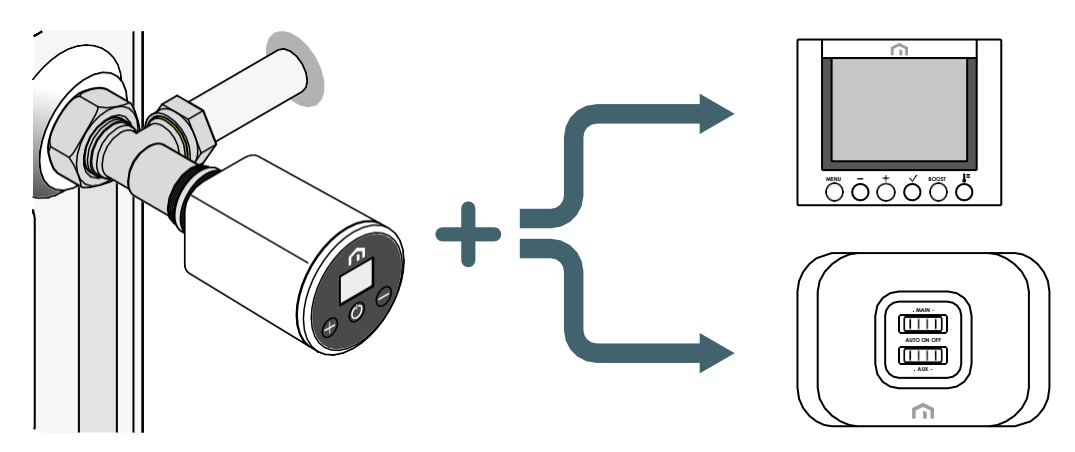

Kun laite on pariliitetty vastaanottimeen, **elektronisen Unisenza Plus** ‑**termostaatin**  lämmöntarve lähetetään vastaanottimeen kattilan tai säätöventtiilin aktivoimiseksi.

Kun termostaatti on pariliitetty huonetermostaattiin, se toimii **elektronisen Unisenza Plus**  ‑**termostaatin** kaukosäätimenä. **Elektroninen Unisenza Plus** ‑**termostaatti** käyttää termostaatin mittaamaa huonelämpötilaa.

**Elektronisen Unisenza Plus -termostaatin** näytöllä näkyy  $\overline{\mathbf{1}}$ , ja tavoitearvon ja tilan säätö seuraa huonetermostaatin asetuksia.

Huonetermostaattiin voidaan pariliittää enintään 6 **elektronista Unisenza Plus** ‑**termostaattia**.

Kun **elektroninen Unisenza Plus** ‑**termostaatti** on pariliitetty huonetermostaattiin, kattilan lämmöntarve voidaan lukita **Unisenza Plus** ‑**vastaanottimeen** termostaatin kautta.

**Unisenza Plus -vastaanottimeen** voidaan pariliittää enintään 16 elektronista **Unisenza Plus**  ‑**termostaattia** tai **Unisenza Plus** ‑**termostaattia**.

#### Pariliitä laite ja sovellus toisiinsa ja poista pariliitos sovelluksella

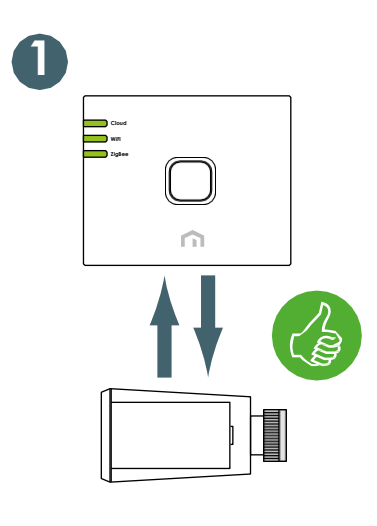

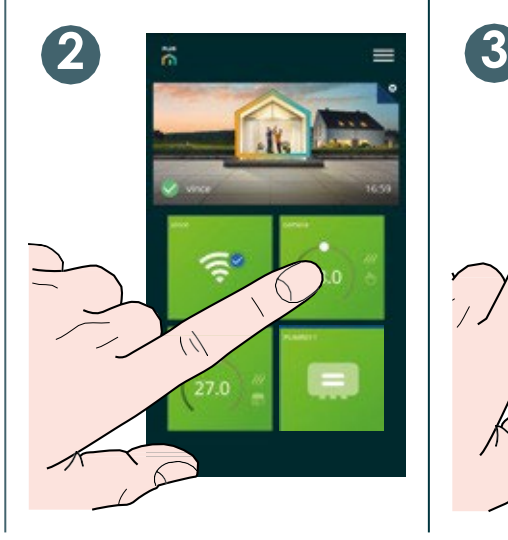

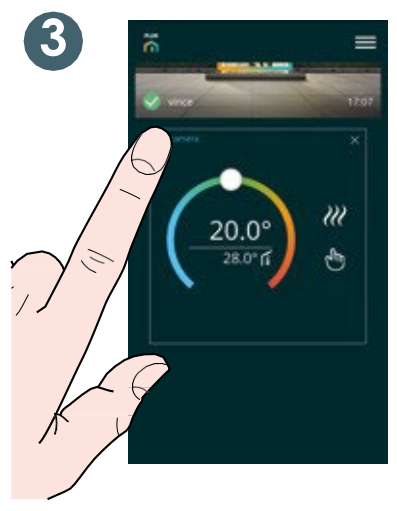

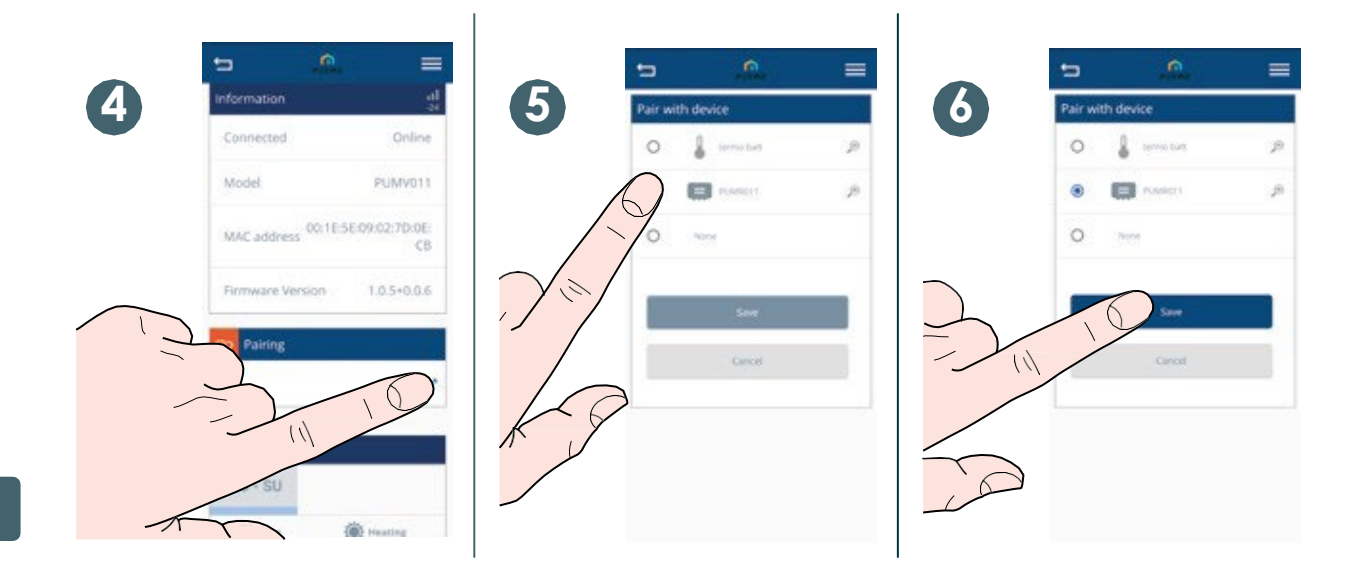

#### Yksikön pariliittäminen elektronisen Unisenza Plus -termostaatin paikalliseen liitäntään

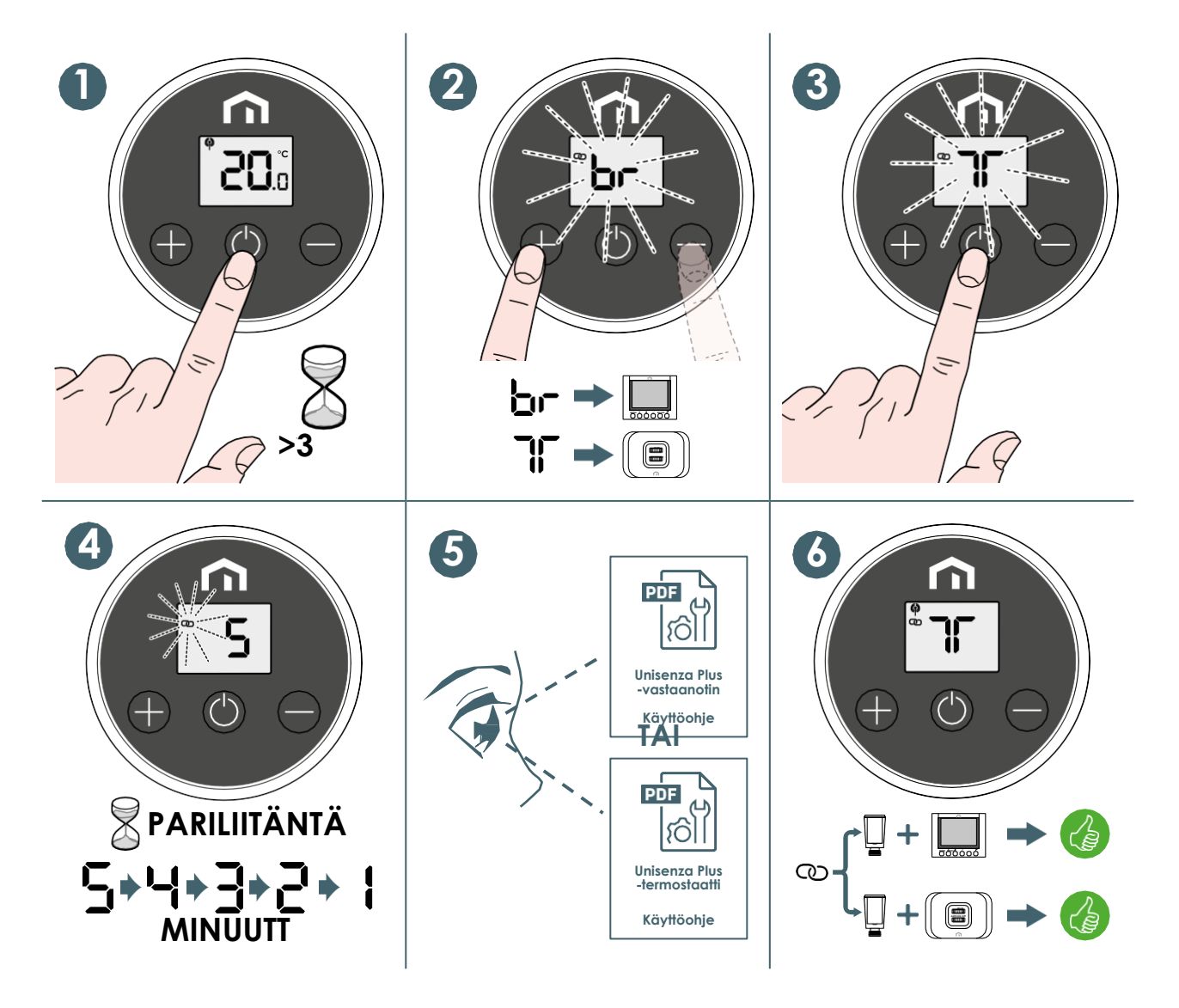

#### <span id="page-22-0"></span>Laitteen yhteyden katkaiseminen elektronisen Unisenza Plus ‑termostaatin paikallisen liitännän avulla

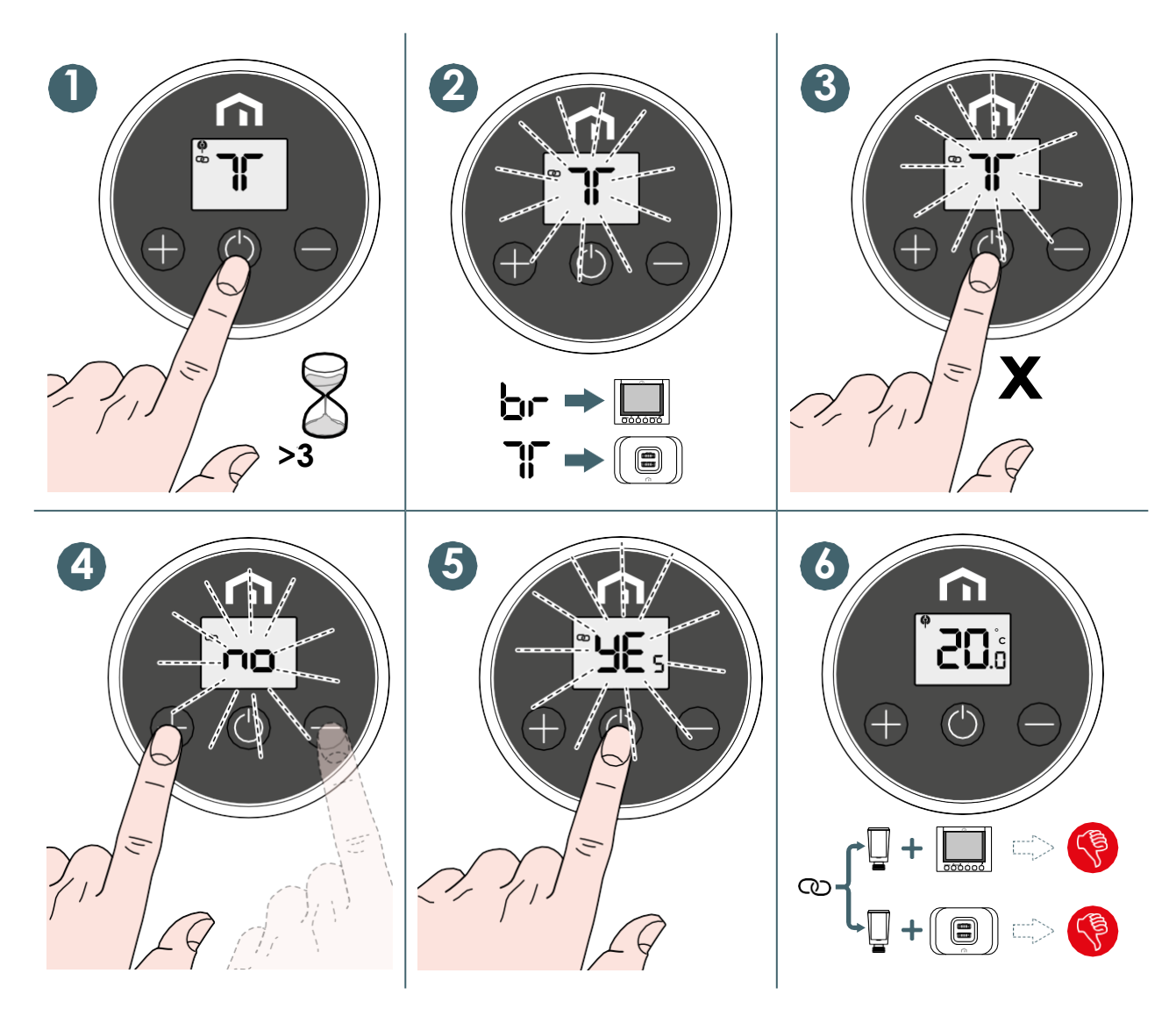

#### Toimintatilan vaihtaminen

#### **Elektronisessa Unisenza Plus** ‑**termostaatissa** on kolme toimintatilaa.

Vaihda seuraavia toimintatiloja painamalla V. Tilan vaihtamisen aikana LCD-näytöllä näkyy nykyinen tila ja tilan merkkivalo vilkkuu.

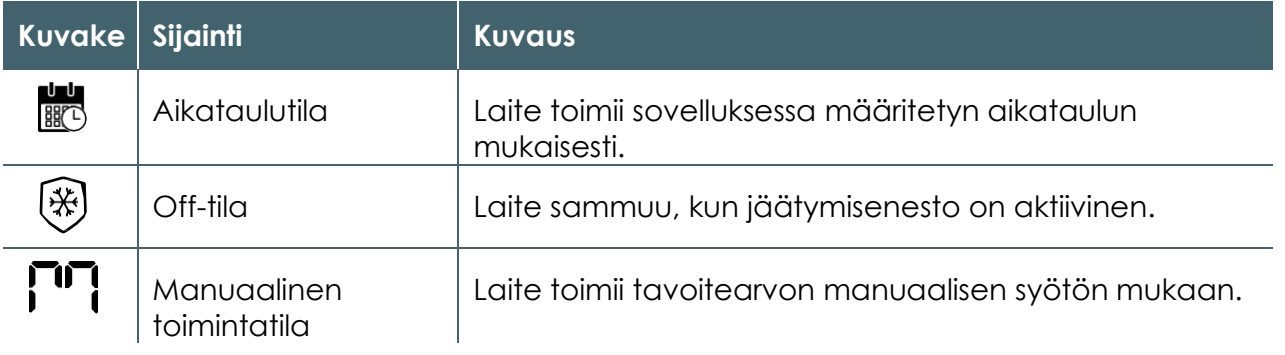

Kun olet valinnut toimintatilan, paina tai odota **3 sekuntia** sen vahvistamiseksi, että uusi tila on vaihdettu. Tämän jälkeen **elektronisen Unisenza Plus** ‑**termostaatin** näyttö palaa

Unisenza Plus – elektroninen termostaatti normaalitilaan.

#### <span id="page-25-0"></span>**FI** Tavoitearvon muuttaminen manuaalitilassa

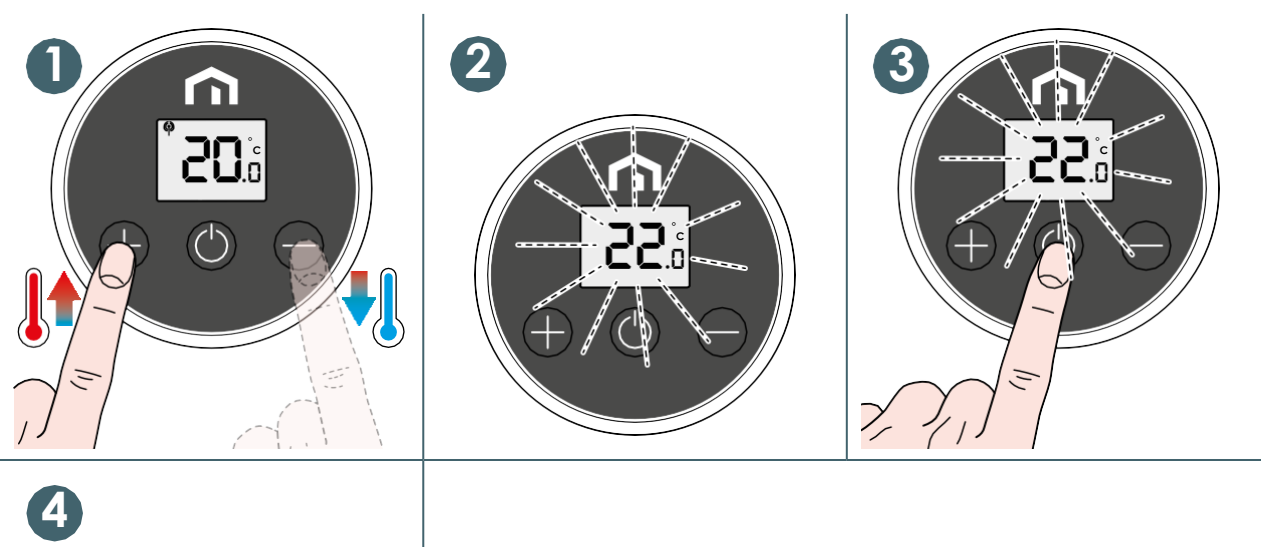

# m **°C**

#### Tavoitearvon tilapäinen muuttaminen aikataulutilassa

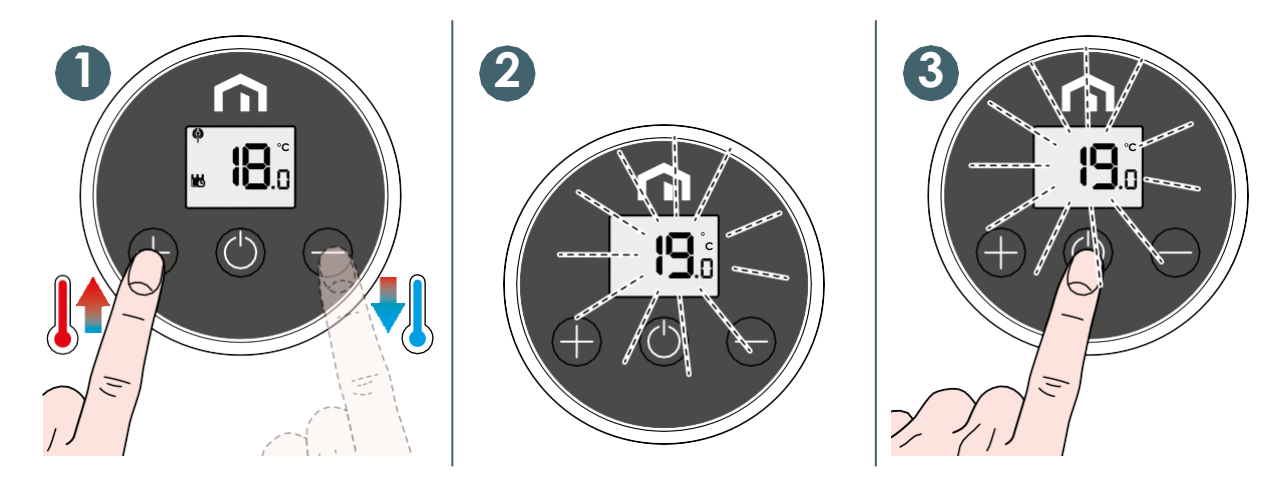

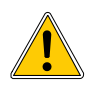

Uusi **tavoitearvo** korvaa **ajastetun tavoitelämpötilan** ja pysyy aktiivisena seuraavaan ajastusaikaan asti. Tämän jälkeen lämpötila on suunnitelmassa **sovelluksessa** määritetty lämpötila.

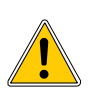

tul<br><u>髋</u>6 Kuvake näkyy jatkuvasti, kun siirryt tilapäisesti tavoitearvoon.

#### <span id="page-26-0"></span>Off-tila ja jäätymisenesto

Kun siirryt **Off-tilaan**, näkyviin tulee  $\stackrel{(*)}{\sim}$ -kuvake ja jäätymisenesto on aktiivinen. **Unisenza Plus** ‑**pääyksikkö** avaa ja sulkee venttiilin aika ajoin, kun lämpötila laskee **alle 5 asteen** putkien jäätymisen estämiseksi.

#### Ikkuna auki ‑tila

**Elektroninen Unisenza Plus** ‑**termostaatti** havaitsee huoneen lämpötilan äkillisen laskun, voi johtua lähellä olevan ikkunan avaamisesta. Tällaisessa lämmitysjärjestelmä ei ehkä pysty ylläpitämään huoneen lämpötilaa, ja siksi se olisi kytkettävä pois päältä energian säästämiseksi.

Kun Elektroninen Unisenza Plus ‑termostaatti on toiminnassa (Off-tilaa lukuun ja se havaitsee äkillisen lämpötilan laskun, laite siirtyy Avoin ikkuna ‑tilaan. Tässä tilassa LCD-näytöllä näkyy kuvake  $\Box F$  ja säädin liikkuu venttiilin sulkemiseksi.

Tämä tila päättyy, kun huonelämpötila nousee tai kun tämä tila on ollut käynnissä **30 minuuttia**.

Tämä tila voidaan päättää myös manuaalisesti painamalla näppäintä  $\bigcirc$  normaaliin toimintaan palaamiseksi.

#### Venttiilinsuojus

Jos venttiiliä ei avata tai suljeta pitkään aikaan, siihen voi kerääntyä kerrostumia, jotka voivat estää venttiilin liikkumisen.

Elektronisessa Unisenza Plus ‑termostaatissa on suojatoiminto, joka avaa tai sulkee venttiilin täysin automaattisesti 14 päivän välein, jos venttiilin liikettä ei havaita.

#### Varoitus/vikakoodi

Vika- tai varoitustilanteessa LCD-näytöllä näkyy kuvake ja vikakoodi (jossa etuliite **A**, esim. **A02**) tulee näkyviin näytölle.

Kun varoituksia on useampi kuin yksi, näytetään yksi vikakoodi kerrallaan. Tämä varoitusnäyttö ja nykyinen toimintanäyttö näkyvät vuorotellen.

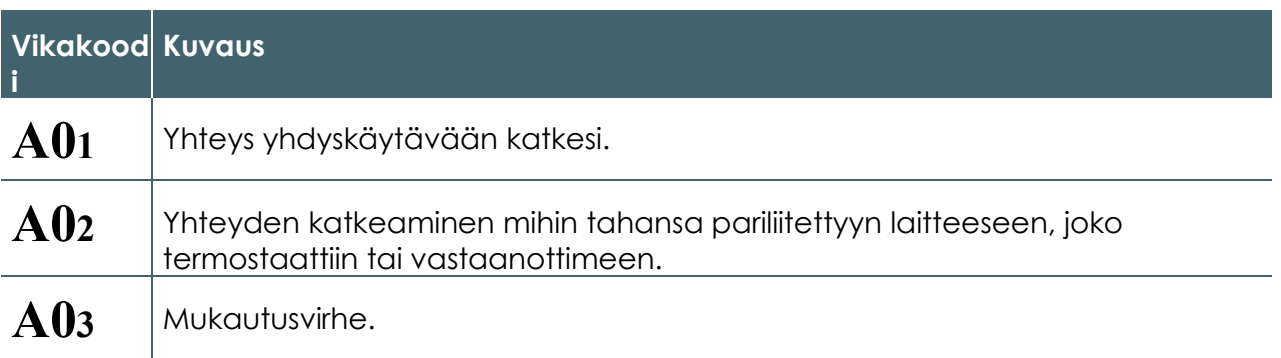

#### <span id="page-27-0"></span>10 HUOLTO

#### Alhainen pariston varaus

Kun **elektroninen Unisenza Plus -termostaatti** havaitsee, että pariston  $\Box$  varaustaso on alhainen, näkyy kuvake . Vaihda paristo mahdollisimman pian. Kun pariston varaustaso on erit- inter täin alhainen kuvake näkyy ja vilkkuu.

Kaikki painikkeet eivät ole käytettävissä, ja säädinmoottori säätää venttiilin täysin avoimeen asentoon.

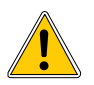

**FI**

#### **Aseta uudet paristot paikalleen ja käy läpi kalibrointiprosessi normaalin toiminnan palauttamiseksi.**

#### Over-the-air-ohjelmistopäivitys (OTA)

**Elektroninen Unisenza Plus** ‑**termostaatti** päivittää ohjelmiston automaattisesti, kun palvelimelta on saatavana uudempi ohjelmistoversio.

Jotta **elektroninen Unisenza Plus** ‑**termostaatti** voi ladata uuden ohjelmistopäivityksen, tarvitaan toimiva yhteys yhdyskäytävään ja internetiin. Kaikki laitteen toiminnot säilyvät lataus- ja päivitysprosessin ajan, kunnes laite käynnistyy uudelleen uuden ohjelmiston päivittämiseksi. Päivitysprosessin aikana LCD-näytöllä näkyy tilaan viittaava numero ja animointi. Kokonaisluku**8** näkyy, kun päivitys on valmis.

Kaikki asetuksia ja pariliitettyjä laitteita koskevat tiedot tallennetaan päivityksen jälkeen.

#### Tehdasasetusten palauttaminen

**Elektroninen Unisenza Plus** ‑**termostaatti** voidaan nollata, mikä tarkoittaa sitä, että kaikki asetukset – mukaan lukien venttiilien kalibrointi – jotka on liitetty Unisenza Plus ‑verkkoon ja pariliitetyt Unisenza Plus ‑laitteen palautetaan tehdasasetuksiin.

Voit palauttaa laitteen tehdasasetukset seuraavasti:

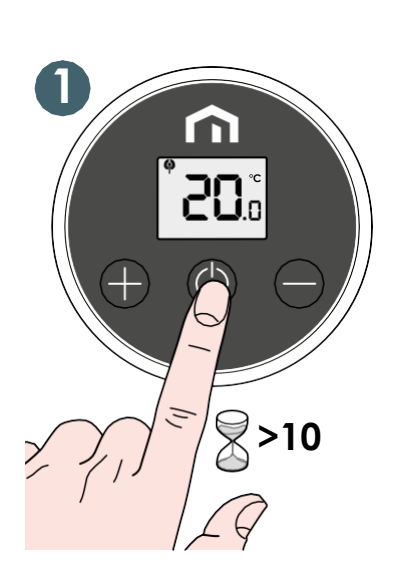

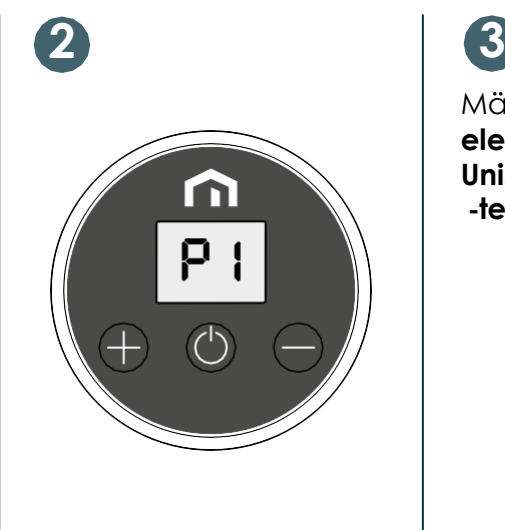

Määritä **elektroninen Unisenza Plus** ‑**termostaatti** uudelleen.

#### <span id="page-28-0"></span>**Puhdistaminen**

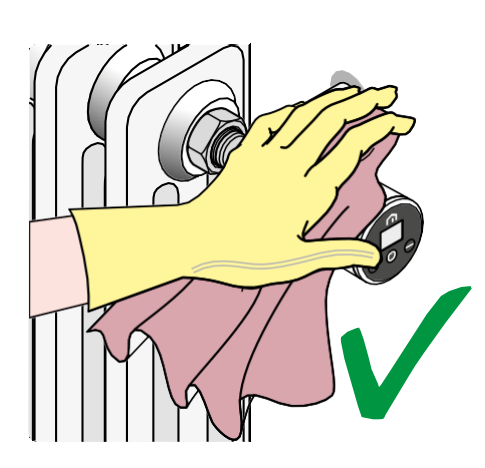

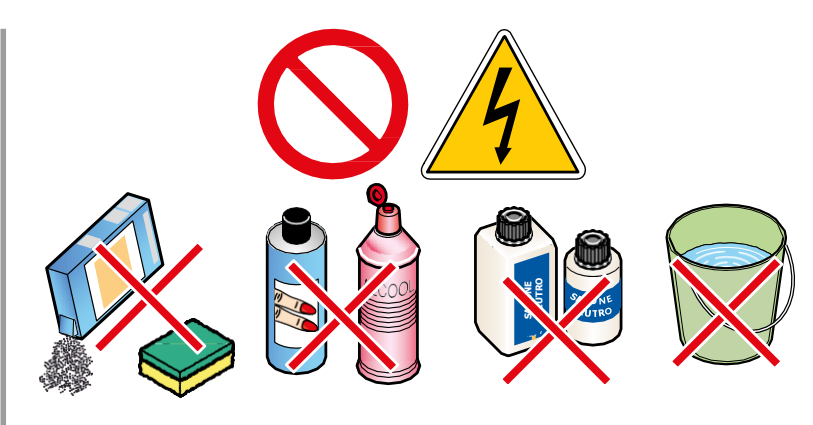

#### **FI**

#### <span id="page-29-0"></span>11 MANUAALINEN LATAAMINEN JA PÄIVITTÄMINEN

Jatkuvien kehittämistarpeiden vuoksi päivitämme jatkuvasti järjestelmiemme käyttöoppaita.

Siksi kehotamme sinua tarkistamaan säännöllisesti, onko käytössäsi oleva käyttöopas aina uusin painettu versio.

Voit tehdä tämän seuraavassa

**osoitteessa:**https[://www.purmogroup.com/support](http://www.purmogroup.com/support)

tai skannaamalla seuraavan **QR-koodin** .

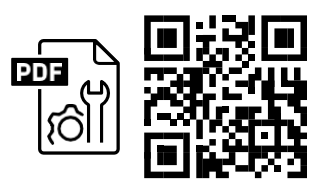

### 12 HÄVITTÄMINEN KÄYTTÖIÄN PÄÄTTYESSÄ

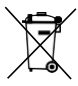

**Asetuksen N:o 49 kohdan 13 mukaisesti vuodelta 2014, sähkö- ja elektroniikkalaiteromusta annetun direktiivin (WEEE-direktiivi) 2012/19/EU täytäntöönpano.**

Kuvake roska-astiasta, jonka päällä on rasti, osoittaa, että tuote on tuotu markkinoille 13. elokuuta 2005 jälkeen ja että käyttöiän päättyessä sitä ei saa laittaa sekajätteeseen, vaan se on hävitettävä erikseen. Kaikki laitteet on valmistettu kierrätyskelpoisista metallimateriaaleista (ruostumaton teräs, rauta, alumiini, galvanoitu pelti, kupari jne.), joiden prosenttiosuus on yli 90 painoprosenttia. Tee laitteesta hävityskelpoinen irrottamalla

virtajohto ja mahdolliset lokerot tai ontelolaitteet (jos niitä on). On tarpeen kiinnittää huomiota tämän tuotteen käsittelyyn sen käyttöiän päättyessä vähentämällä mahdollisia kielteisiä ympäristövaikutuksia ja tehostamalla resurssien käyttöä soveltamalla saastuttaja maksaa ‑periaatetta, ennaltaehkäisyä, uudelleenkäytön valmistelua, kierrätystä ja takaisinhankintaa. Huomaa, että tuotteen laiton tai epäasianmukainen hävittäminen johtaa voimassa olevassa lainsäädännössä säädettyihin seuraamuksiin.

#### Tietoa jätteiden käsittelystä EU-maissa

EU:n **sähkö- ja elektroniikkalaiteromudirektiivi (WEEE-direktiivi)** on hyväksytty eri tavoin eri maissa. Jos haluat hävittää tämän laitteen, suosittelemme ottamaan yhteyttä paikallisiin viranomaisiin tai jälleenmyyjään ja kysymään neuvoa asianmukaiseen hävittämistapaan.

**Unisenza Plus** - elektroninen termostaatti

A PURMO GROUP BRAND Bulevardi 46 PL 115 FI -00121 Helsinki Suomi [purmogroup.com](http://www.purmogroup.com/)

Tämä asiakirja on laadittu huolellisesti. Tämän asiakirjan osia ei saa jäljentää ilman Purmo Groupin nimenomaista kirjallista lupaa.Purmo Group ei ole vastuussa vioista tai seurauksista, joita voi syntyä tässä asiakirjassa ilmoitettujen tietojen käytöstä tai virheellisestä käytöstä.

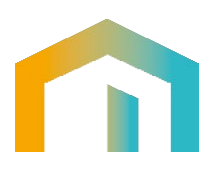